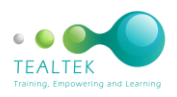

## **MS EXCEL INTERMEDIATE COURSE OUTLINE**

This is a one-day course. The Learners work through examples with the Facilitator, the manual contains exercises for practicing after the training course. The course can be a two-day course, exercises will then be completed in the class session.

Introduction Quick overview of the Excel screen The file tab The title bar The Quick Access Toolbar Customising the Quick Access Toolbar The ribbons Groups The status bar Excel views The name box The formula bar Mouse pointers and functions Selecting in Excel Navigating in Excel Keeping columns and rows visible Freezing rows and columns The split function View more than one workbook on the screen at the same time Turning off the view side by side Viewing multiple sheets at the same time **Comments** Insert a comment Showing or hiding the comment Editing a comment Moving a comment Deleting a comment Printing a comment at the end of a sheet Printing a comment as displayed on a sheet Formulas Writing a formula Copying a formula Copying a formula with a relative reference When to use brackets when writing a formula Using autosum to add cells Using Formula Auditing Trace Precedents Trace Dependents Removing Tracer Arrows Common types of formula errors Percentages Working out a percentage Adding a percentage Subtracting a percentage Percentage of sales Writing a formula with an absolute reference Using worksheet functions Using the FX icon on the formula bar Using the function library Useful functions Typing a function manually Outlining a spreadsheet Creating an auto outline Clearing an outline Working with multiple worksheets

Grouping multiple sheets Ungrouping sheets Templates Opening an installed template in Office Saving a file as a template Opening templates you have saved in office Importing data Importing a text file Text to columns Inserting charts Creating a chart in office Moving a chart underneath a spreadsheet Resizing a chart Moving a chart onto a new worksheet The Design Tab The Layout Tab The Format Tab Creating a chart in office Moving a chart underneath a spreadsheet Resizing a chart Moving a chart onto a new worksheet Changing chart elements Adding a trendline Creating a Combination Chart Sparklines Formatting the Sparkline Sorting data Sorting worksheet data Sorting data in ascending or descending order Multi-column sort Sorting months or weekdays The Illustrations Group Inserting pictures in office Inserting clip art in office Resizing Clip Art Adding a boarder to a picture Inserting shapes Selecting shapes Selecting multiple shapes Formatting shapes Resizing a shape Adjusting the shape Rotating the shape by dragging Rotating and flipping a shape using the icons Connecting shapes Adding effects to your shapes Typing in a shape Smartart Changing the layout Changing the colour and style Adding Shapes Shortcut keys Quick Special Character